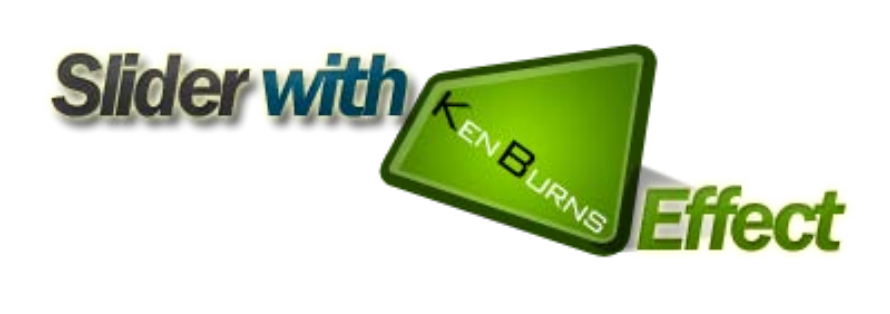

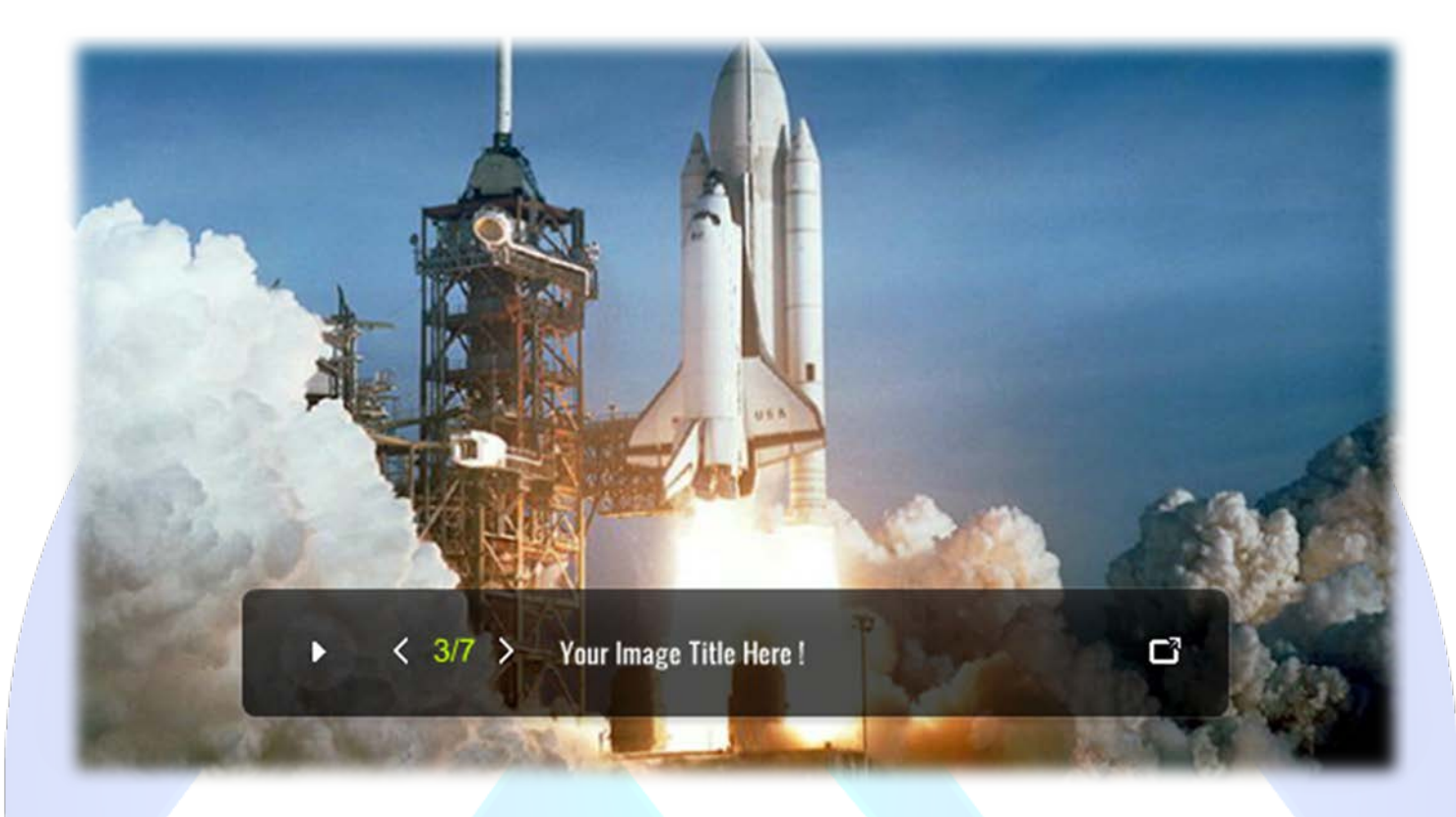

This is a cool image slideshow with that great pan&zoom feature, that allows you to present your products in a truly awesome way. With this module we try to give you a product, which will impress your visitors!

# **Features:**

- $\triangleright$  Supports images (JPG, PNG, GIF);
- $\triangleright$  Images with superb Ken Burns effect;
- Support special character (ø Ç Ý Ü Ù Ú Û Ü Ö Ô Ò Ó Õ Å À Á Â Ã Ä È É Ê Ë Ì Í Î Ï Ñ);
- **You can change** color for**:** Border Top Color, Border Bottom Color, Button Color, Timer/Mouse Over Color, Number Color, Bar Color, Title Color and Description Color;
- **You can change** font size and moved on the axis x, y each Description;
- **You can set** Animation Zoom;
- **Enable/Disable or Show/Hide:** Each Slide, Autoplay, Each Slide Animation;
- *Super easy to use, fast and reliable.*

**NOTE<sup>1</sup> :** Title parameter supports maximum 39 characters. **NOTE<sup>2</sup> :** The controller is not resizable, therefore, the minimum width is 450 px.

**New Feature:** From now you have possibility to load multiple instances of the same module on the same website!!!

This module contains 10 (ten) predefined slides, to add more (maximum 15) slides please contact support. **Troubleshooting:** For any assistance, please do not hesitate to contact our support team.

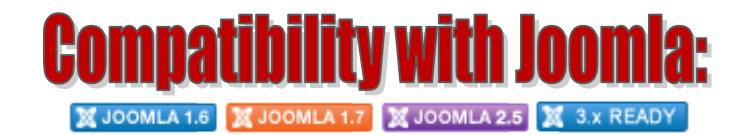

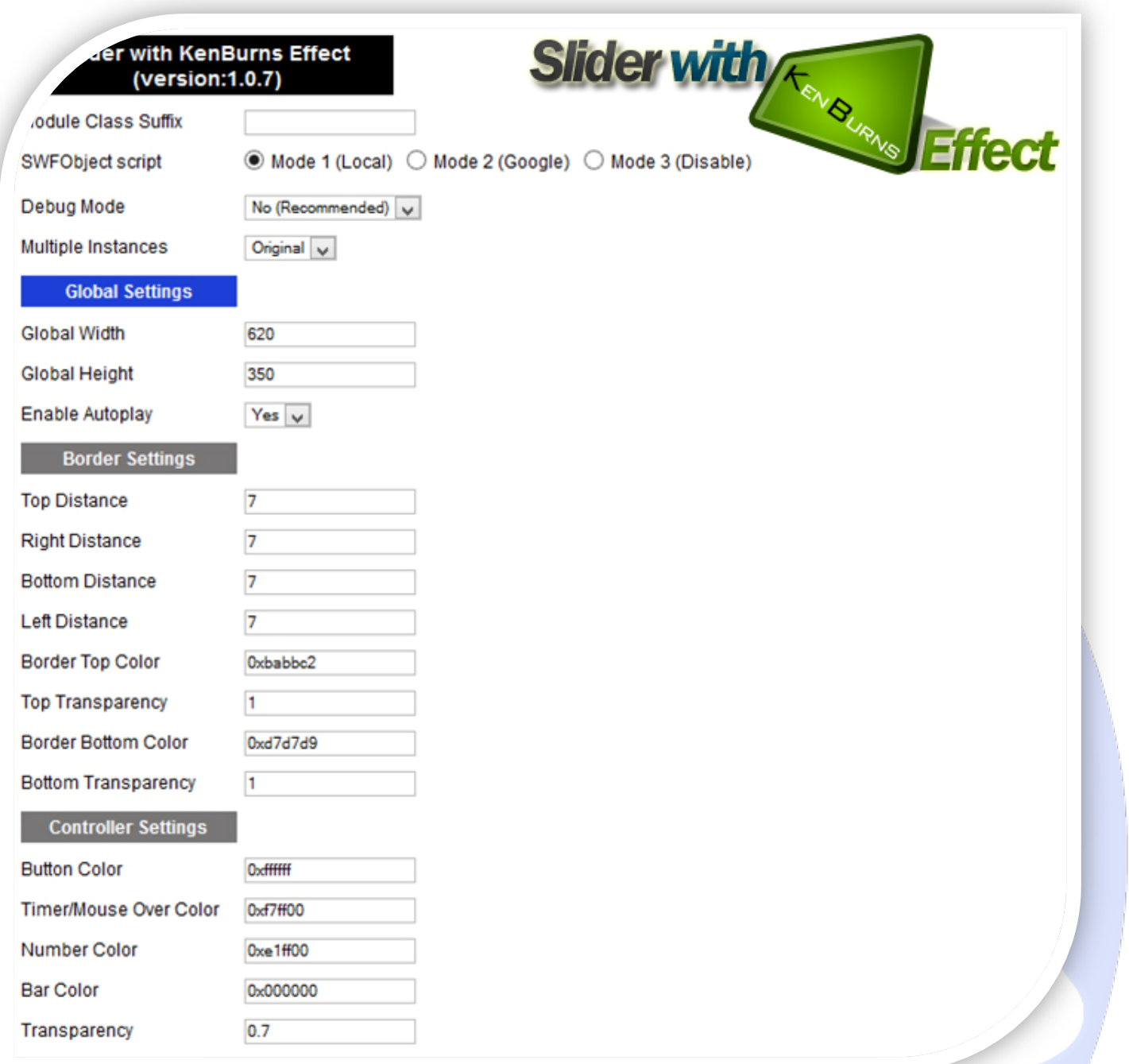

- $\triangleright$  Module Class Suffix A suffix to be applied to the css class of the module (table.moduletable), this allowsindividual module styling;
- SWFObject script **Mode 1** will use a local copy. **Mode 2** will use the file hosted by Google. **Mode 3** will disable insertion but it will use the code.
- > Debug Mode No (Recommended);
- $\triangleright$  Multiple Instances This parameter allow to load multiple instances of the same module on the same website. **How It Works:** Make a copy of this module. After that, in the new copy set this parameter to "**Copy 1**"! Same, for other instances, but set this parameter to "Copy 2, Copy 3 .... ".

## **GLOBAL SETTINGS:**

- $\triangleright$  Global stage width Set up the global stage width, the actual width of the flash animation;
- $\triangleright$  Global stage height Set up the global stage height, the actual height of the flash animation;
- $\triangleright$  Enable Autoplay Yes or No to define if the sliding will occur automatically on the startup.

### **BORDER SETTINGS:**

- $\triangleright$  Top Distance Set the border top distance;
- $\triangleright$  Right Distance Set the border right distance;
- $\triangleright$  Bottom Distance Set the border bottom distance:
- $\triangleright$  Left Distance Set the border left distance;
- $\triangleright$  Border Top Color You can set two colors for border. Here, sets the color for the top;
- $\triangleright$  Top Transparency Sets the border transparency for the top;
- Border Bottom Color You can set two colors for border. Here, sets the color for the bottom;
- $\triangleright$  Bottom Transparency Sets the border transparency for the bottom.

#### **CONTROLLER SETTINGS:**

- $\triangleright$  Button Color Set the button color;
- $\triangleright$  Timer/Mouse Over Color This is the color for timer circle and mouse over;
- $\triangleright$  Number Color Set the number color:
- $\triangleright$  Bar Color Set the controller background color;
- $\triangleright$  Transparency Set the controller transparency.

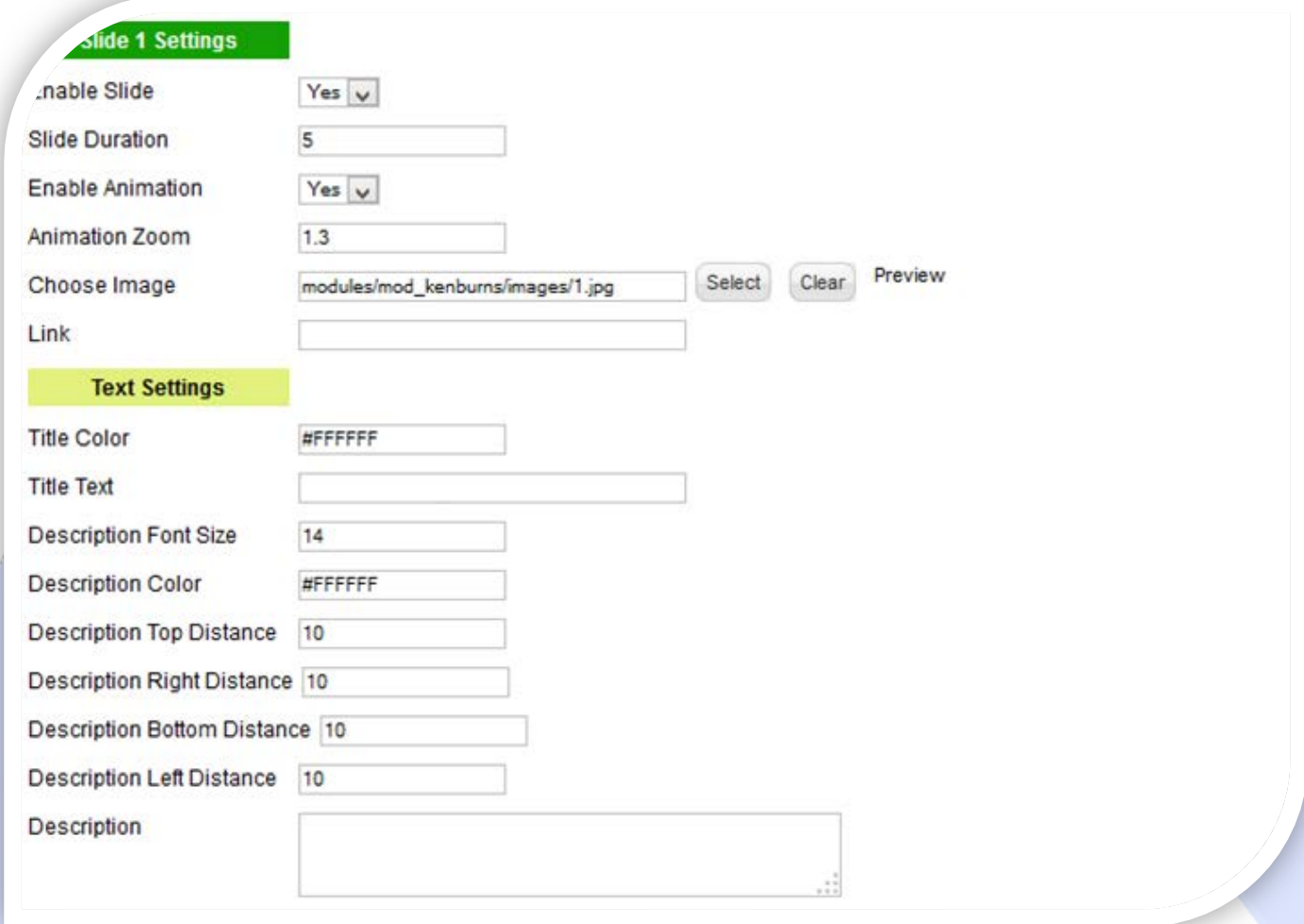

#### **SLIDE SETTINGS:**

- $\triangleright$  Enable Slide Choose if you want to enable or disable a specific slide;
- $\blacktriangleright$  Slide Duration Set during the slide (seconds);
- Enable Animation Yes or No to enable Ken Burns effect;
- Animation Zoom Set Ken Burns zoom;
- Choose Image Select (upload) or specify the location of the image that should be loaded in the slide*;*
- $\triangleright$  Link Insert the link.

#### **TEXT SETTINGS:**

- $\triangleright$  Title Color The color of the title;
- $\triangleright$  Title Text he title of the image. This parameter supports maximum 39 characters;
- Description Font Size The size of the description font;
- $\triangleright$  Description Color The color of the description;
- $\triangleright$  Description Top Distance Set the description top distance;
- Description Right Distance Set the description right distance;
- Description Bottom Distance- Set the description bottom distance;
- **Description Left Distance Set the description left distance;**
- $\triangleright$  Description Insert description for this image.

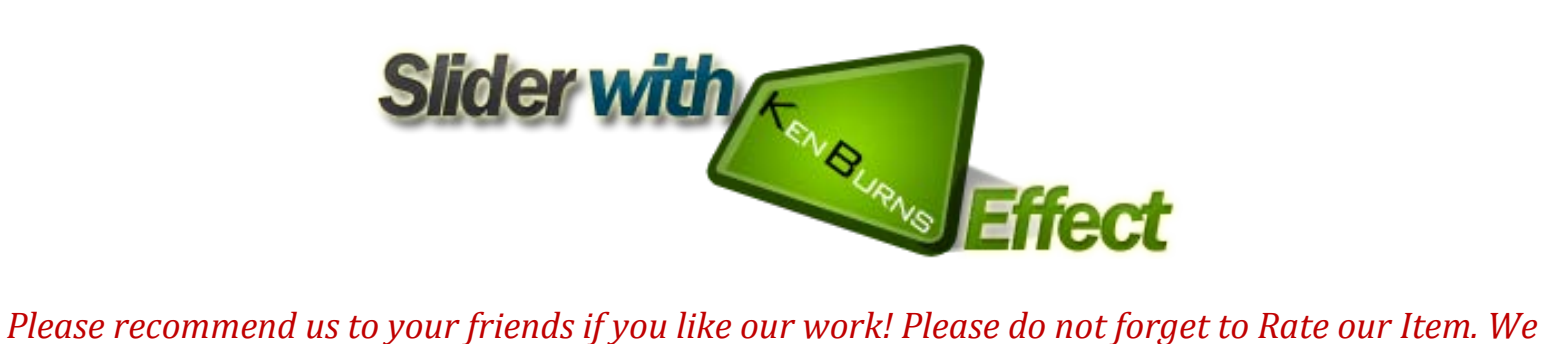

*would be very happy to see your comments and your Stars.*

*Thats it, if you are experiencing any difficulties, or you would like some assistance with implementation, feel free to get in touch by filling out the contact [support!](http://www.magicpoint.org/support.html)* 

**Thanks, for buying!**